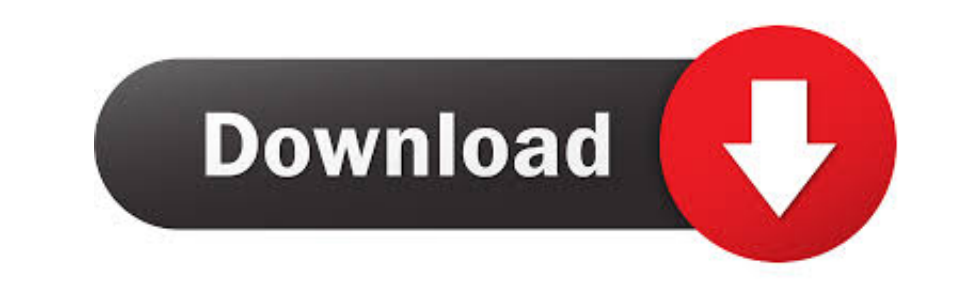

[Install Kali Linux On Mac](https://bytlly.com/1vf8g1)

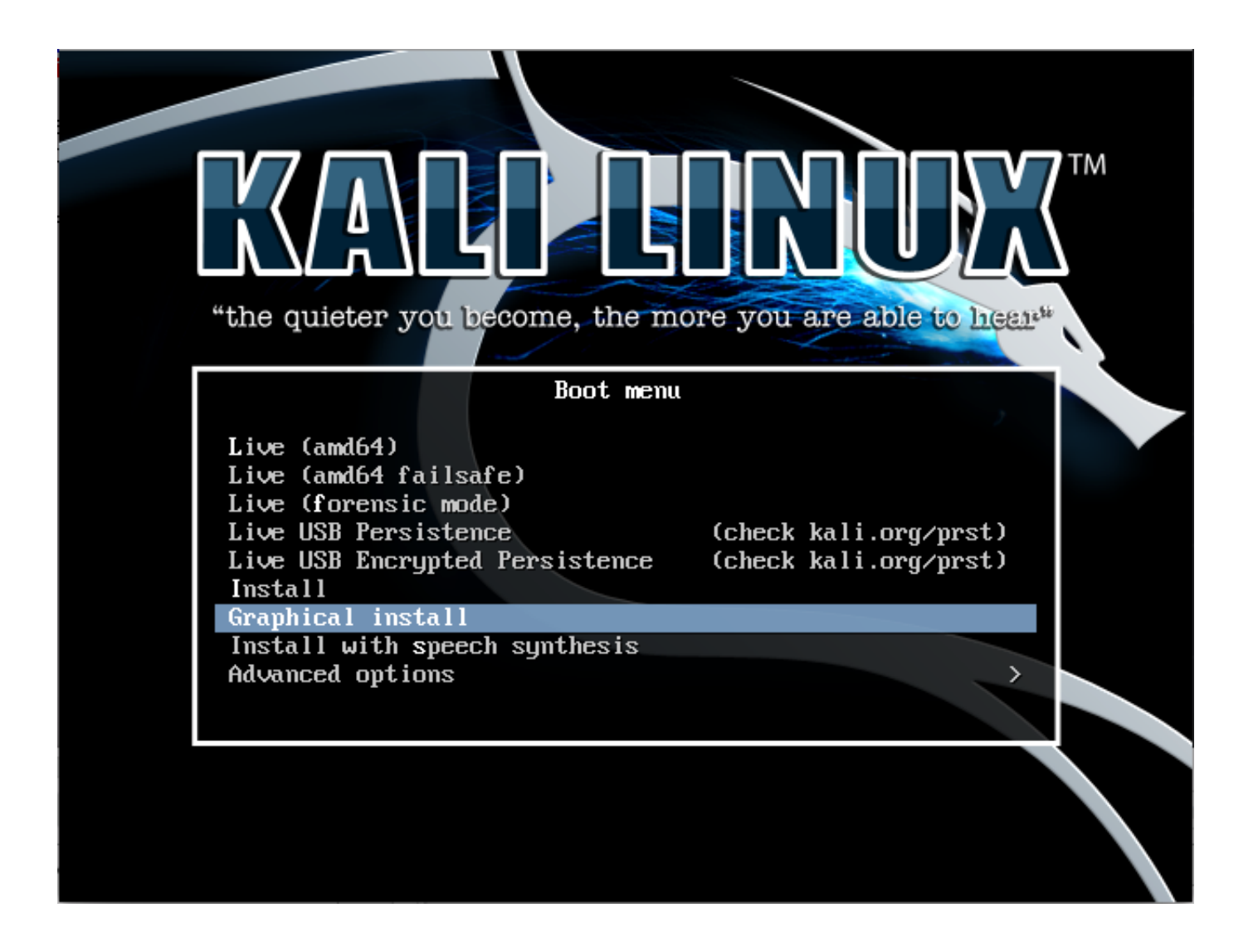

[Install Kali Linux On Mac](https://bytlly.com/1vf8g1)

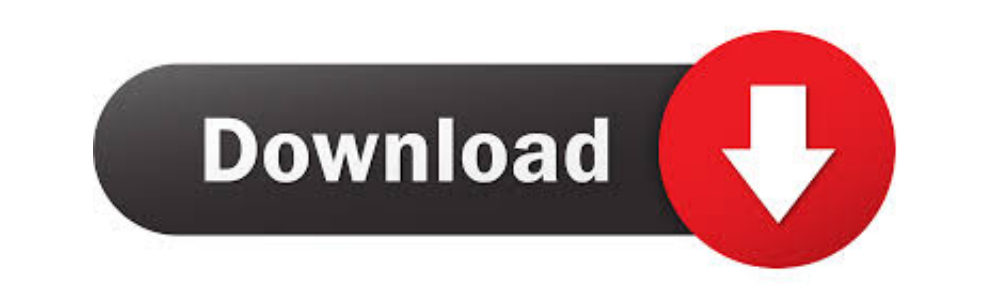

 $1/2$ 

If your computer is on, restart it If your computer is Off, turn on it Now, press and hold the "Option key" from your keyboard.. First, you need to a bootable USB for Linux If you don't know how to create a bootable USB fo

If you have any question regarding this article, just feel free to ask us on this post.. This method is also called "Install Kali Linux on USB flash Drive" First, I want to give some point about Kali Linux.. Thanks for bei

## **install kali linux**

install kali linux, install kali linux virtualbox, install kali linux on windows 10, install kali linux from usb, install kali linux on android, install kali linux on raspberry pi, install kali linux on chromebook, install

You can use Kali Linux live on almost every operating systems, not only on Mac or Windows.. Choose the Kali Linux or Windows.. Choose the Kali Linux or Windows then hit enter Choose Windows or Kali Linux live to your Mac C

Kali Linux is a Debian-derived Linux distribution designed for digital forensics and penetration testing.. Use Kali Linux Live on Mac OSUsing Kali Linux will automatically open up and you can start using it.. Step #2 Your amazing Enjoy with Kali Linux without any problem.. The computer will restart and will automatically boot with Kali Linux operating system. e10c415e6f

 $\overline{2/2}$ 

## **install kali linux vmware**

This is the preview of Kali Linux become live on Mac OS How to Use Kali Linux LiveConclusionThis was the easiest and simple method that you can use Kali Linux Live on Mac OS.

## **install kali linux on raspberry pi 4**